# **Cart Preview on Hover**

### Overview

The Cart Summary link can open a popup window for the user to preview cart contents. This allows them to check product quantities and costs without leaving the current page viewed.

From 4.37+, users will be able to edit quantities and remove products in Cart Preview. Simply turn the feature on or off in the Cart Summary Widget.

# Overview Step-by-step guide Add Cart Preview on Hover Test Cart Preview Additional Information Related help

Related widgets

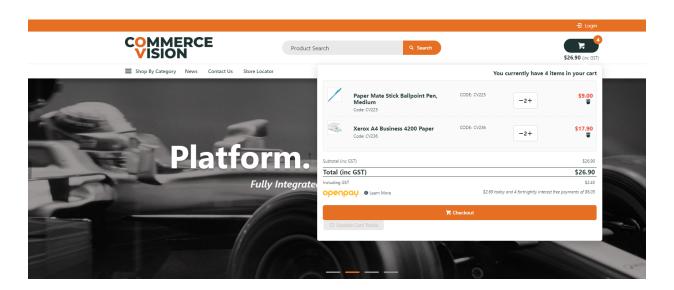

## Step-by-step guide

#### **Add Cart Preview on Hover**

- 1. In the CMS, go to Content Theme Layout.
- 2. Find the Cart Summary Widget and click Edit.

3. Toggle ON Cart Preview on Hover?.

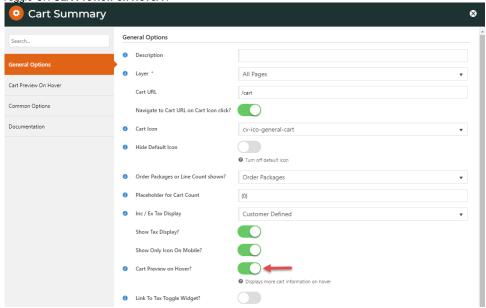

- 4. Click the Cart Preview On Hover tab.
- Edit values and options as required. TIP As a preview window, you may want to be selective about what order info should be displayed. From 4.37+, you can allow the user to edit quantities and delete order lines. See: Cart Summary Widget.

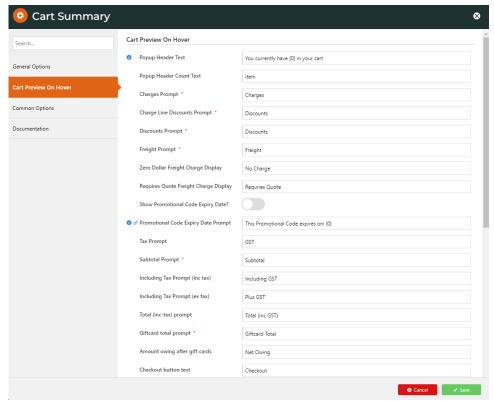

6. Click Save.

# **Allow Quantity Updates in Cart Preview**

For versions 4.37+ only

In the Cart Summary Widget:

- 1. Click Cart Preview on the Hover tab.
- 2. Toggle ON Enable Cart Editing?.
- 3. (Optional) Toggle ON Enable Cart Editing Auto Update? to automatically update cart totals without manual updating

### **Test Cart Preview**

Once you have updated Cart Preview, check that the popup contents and functions are as you require.

- 1. In another browser or incognito window, launch your website. TIP This will ensure the window's contents reflect updated settings and not any cached ones.
- 2. Add products to the cart.
- 3. Hover the mouse over the cart link.
- 4. Check the window displays as configured.

## Additional Information

| Minimum Version Requirements | 03.87.00       |
|------------------------------|----------------|
| Prerequisites                |                |
| Self Configurable            | Yes            |
| Business Function            | Site Structure |
| BPD Only?                    | Yes            |
| B2B/B2C/Both                 | Both           |
| Third Party Costs            | n/a            |

## Related help

- Cart Freight Estimator Widget
- Checkout Functions & Settings
- Localisation Settings
   Integration for AddToCart functionality
- Sales Tax Settings

## **Related widgets**

- Cart Summary Widget
- Cart Order Summary Totals Widget
  PayPal Pay Later Cart Summary Widget